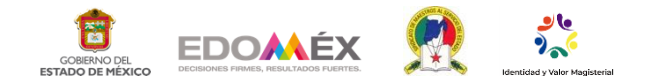

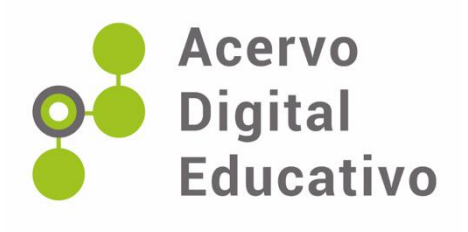

# **Resuelvo retos en un procesador de texto**

Autores(as): Monroy Micete Enestina y Ángeles González Fernando Supervisión Escolar, 15FIB2014C **Nextlalpan** 18 de noviembre de 2022

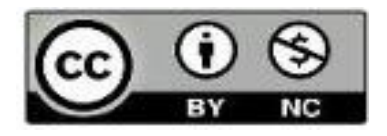

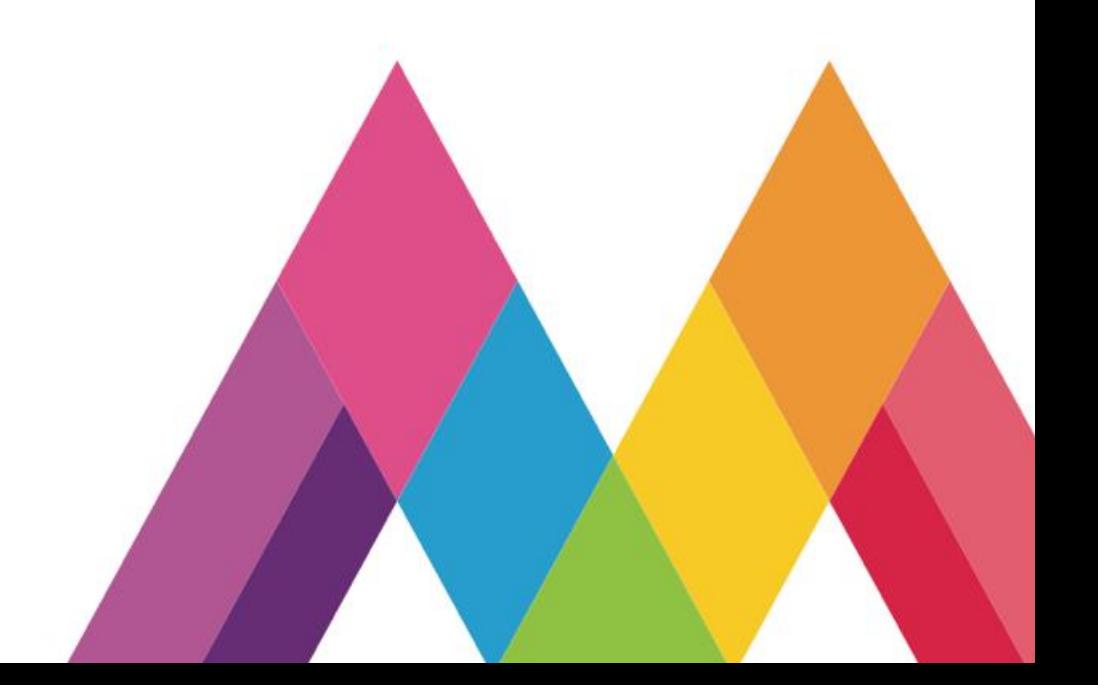

# Introducción

La necesidad de transformar la Práctica Educativa demanda del uso de herramientas digitales en la enseñanza-aprendizaje. La implementación de estrategias que despierten y mantengan el interés del alumno por aprender. También se debe tener presente que la política de la Nueva Escuela Mexicana (NEM) Demanda de esa transformación. Por lo anterior en este trabajo se pretende dar a conocer a los diferentes niveles educativos actividades que a partir de retos se implementan en el proceso Andragógico; considerando el Modelo de Educación Para la Vida y El Trabajo; como un **RDE**. Esperando que sea una herramienta de apoyo para los docentes. Es pertinente mencionar que en este trabajo se valora la importancia de la Neurodidactica y la Andragogía; por su importancia en el proceso educativo. "La neurodidáctica es la disciplina que se ocupa de estudiar la optimización del proceso de enseñanza a partir del desarrollo del cerebro" (Universia,2017,parr. 2). Gracias a estas investigaciones sabemos que la motivación y los retos son capaces de activar determinadas zonas del cerebro que ayudan en el proceso de aprendizaje y que se fortalece mas gracias a la interacción con otros y si se estimulan los cinco sentidos siendo multisensorial.

Es importante rescatar que La Secretaría de Educación Pública desarrolla la propuesta educativa de la Nueva Escuela Mexicana en un Plan de 23 años; tomando como eje una educación integral. Las herramientas de apoyo son: el Programa Sintético, el Programa Analítico y los ejes articuladores que favorecen la conexión de contenidos; esto conlleva a reflexionar sobre la práctica en el aula a partir de un diálogo Efectivo tomando como espacio las Reuniones Técnico Pedagógicas (RTP). Lo anterior permite analizar sobre la realidad más allá del aula en el proceso educativo. Así mismo La educación para Jóvenes y Adultos centra su atención, en los problemas de analfabetismo, no solo de personas que no saben leer sino también de las que tienen dificultad en el uso de herramientas digitales rescatando el derecho de una educación de calidad, que se refleje en una vida digna. Por lo anterior es importante hacer uso de metodologías que optimicen el aprendizaje en el aula. Se debe tener presente que no se aprende al memorizar si no al experimentar. Cada nivel educativo se debe apoyar en diferentes elementos, siendo la pedagogía, Andragogía, así como en estrategias didácticas, adecuadas a las características, necesidades e intereses del niño, del joven o del adulto.

Para la construcción de este proyecto, se tomó en consideración la observación de la Práctica educativa de los docentes, los comentarios y análisis del colegiado en las RTP, los resultados obtenidos en el cumplimiento de metas; así como la evaluación diagnostican de los distintos CPJAS sobre el logro de aprendizaje de los Jóvenes y Adultos. En esta valoración participo el personal de Supervisión Escolar, de la ZONA A007

Este **RDE** es una propuesta para fortalecer en los alumnos a partir de Retos el uso efectivo de herramientas tecnológicas (Procesador de Textos) en educación Básica Para Jóvenes y Adultos, (Diez Catorce, MEVyT, Semiescolarizado, Sistema Abierto). Se da a conocer con el fin de que los diferentes niveles del Sistema Escolarizado lo conozcan; y sea una herramienta de apoyo en el proceso de Enseñanza - Aprendizaje.

> **Mejores logros con, esfuerzo, dedicación y vocación**

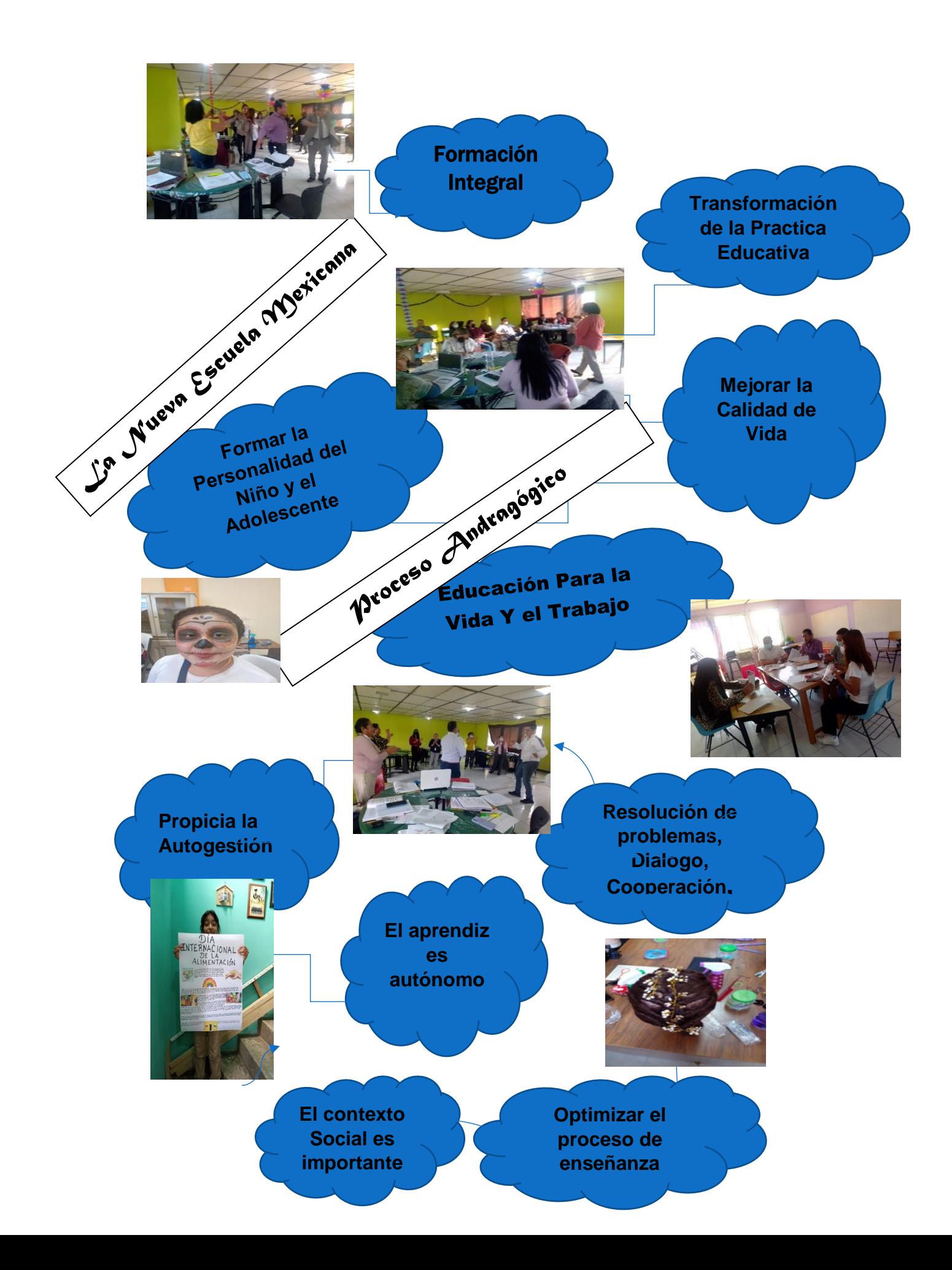

## Resuelvo retos en un procesador de texto

**El propósito: Conocer el funcionamiento de un procesador de texto, el cual es un programa informático, desarrollando habilidades para organizar la información**

#### **Reto 1: Buscar sinónimos**

#### **¿Como logro mi reto?**

**Fermín escribió un texto y ya está seguro que su documento no tiene faltas de ortografía, pero sigue pensando que podría cambiar unas palabras por otras, de tal modo que no cambie el sentido de su texto.**

**Ayuda a Fermín a realizar los cambios que desea.**

#### **¿Cómo logro mi reto?**

**Para Buscar un sinónimo automáticamente, tienes varias opciones según la plataforma que uses,** 

- **1. Opción A(PC)**
- **2. Coloca el puntero sobre la palabra de la cual quieres buscar un sinónimo.**
- **3. En el menú herramientas selecciona la opción sinónimos o diccionario de sinónimos**
- **4. Aparecerá una ventana con varias palabras, elige la que consideres mejor y oprime el botón reemplazar.**

**Practica lo que aprendiste; Busca las palabras siguientes y cámbialas, por un sinónimo, ten cuidado de no cambiar el sentido del contexto.**

- **Fiebre**
- **Persisten**
- **Abundante**
- **Cubrir**
- **Acuda**
- **Dificultad**
- **1. Elabora un documento sobre enfermedades respiratorias**
- **2. Comenta con tus compañeros y profesor que otras medidas conocen para prevenir las enfermedades respiratorias, agrégalas al documento anterior con otro color de fuente y resáltalas con negritas.**
- **3. Da formato al texto (cambia tipo y color de letra, resalta con negrita o cursiva el Titulo o alguna frase que consideres).**
- **4. Guarda el archivo en una carpeta y en una memoria.**
- **5. Imprime una copia y pégala en algún lugar de tu comunidad, donde varias personas puedan leerla.**

![](_page_5_Figure_11.jpeg)

**Para insertar una tabla.**

- **1. Coloca el cursor donde quieras que se inserte la tabla.**
- **2. Buscar el menú tabla y selecciona la opción insertar – tabla.**
- **3. Indica el número de columnas y el número de columnas y el número de filas que quieres que tenga la tabla**
- **4. Selecciona una tabla y escribe en ella**
- **5. Coloca el puntero del ratón dentro de una celda de la tabla**
- **6. Oprime el botón del ratón. Si son varias las columnas y filas que quieres seleccionar**
- **7. Para escribir dentro de la tabla, coloca el cursor en la celda y empieza a escribir**

#### **Actividades**

- **1. Abre un documento nuevo e inserta una tabla con una columna y 16 filas**
- **2. Guarda y cierra este documentó con el nombre de tlapalería**
- **3. Enlista productos que necesitan Rogelio y Andrés de la tlapalería**
- **4. Ordena la lista alfabéticamente de los productos**

## **Reto 3 Agregar o eliminar filas y columnas**

**¿Cómo lograr mi reto?**

- **1. Coloca el cursor dentro de una tabla justo donde quieres agregar una fila o columna.**
- **2. Selecciona el menú tabla, la opción insertar.**
- **3. Elige una de las opciones que se te presentan; columnas a la derecha o a la izquierda, filas en la parte superior o en la parte inferior**
- **4. Coloca el cursor dentro de la fila o columna que quieras eliminar**

#### **Actividades:**

- **1. Abre el archivo Tlapalería, agrega tres filas al final de la tabla**
- **2. Escribe en cada una de ellas los productos siguientes** 
	- **Tubo de PVC**
	- **Cemento de 50kg**
	- **Pintura satinada 5l.**
- **3. Agrega una columna a la derecha de la que tienes**
- **4. Escribe en esta columna las cantidades que tu supongas que Andrés deberá comprar de cada producto y céntralas en cada celda.**
- **5. Ajusta el ancho de esta última columna**
- **6. Agrega una fila la tabla en la parte superior para escribir los títulos de cada columna, en la primera escribe productos y en la segunda cantidad, céntralos y cambiales al color que quieras.**

#### **Reto 4 Colocar bordes y sombras a una tabla**

## **¿Cómo lograr mi reto?**

- **1- Selecciona la tabla con la que quieres trabajas.**
- **2- Busca en el menú tabla la opción propiedades, ahí hallaras un botón que te indica bordes y sombrado, oprímelo y se abrirá una ventana donde veras el estilo, color y ancho de los bordes que prefieras darle a tu tabla**
- **3- Si quieres sombrear uno o varios cuadros de la tabla, selecciónalos y, en la opción sombreado, elige el color que quieras**

![](_page_7_Picture_143.jpeg)

![](_page_8_Picture_112.jpeg)

**Actividades**

- **1. Abre el archivo pedidos y selecciona toda la tabla**
- **2. Cambia el estilo, color y ancho de los bordes por el que más te agrade.**
- **3. Selecciona la primera fila de la tabla y cambia la fuente a Comic sans, luego a cursiva y, finalmente subráyala**
- **4. Selecciona la primera fila (donde están los títulos.**
- **5. Da a esta fila el color de sombra que desees, resalta con negritas el texto de esta fila.**
- **6. Selecciona las columnas y los renglones restantes y sombréala con otro color que gustes.**
- **7. Guarda los cambios.**

![](_page_8_Picture_113.jpeg)

#### **Reto 5 Insertar Modificar el tamaño de una imagen**

**¿Cómo logro mi reto?**

- **1. Coloca el cursor en el lugar donde desees colocar la imagen**
- **2. Selecciona en el menú insertar la opción imagen**

#### **Actividad**

- **1. Imagina a tu abuelo o alguna persona mayor importante para ti, en su vida diaria, en su forma de caminar y en sus gustos**
- **2. Abre un documento nuevo y escribe como es físicamente (su piel, cabello, forma de ojos, sonrisa).**
- **3. Explica cómo es su carácter, si es gruñón, sonriente o amable, o que le gusta o gustaba hacer diario.**
- **4. Cuando termines tu redacción, selecciona del menú insertar la opción imagen en la carpeta fotografías selecciona una e insértala al final de tu escrito.**
- **5. Al terminar revisa la ortografía, modifica lo que consideres es necesario y dale formato al texto, es decir, cambia el color y tipo de letra; también Puedes alinearlo como más te guste**
- **6. Guarda el archivo con el nombre misermasquerido.**
- **7. Comenta con tus compañeros y docente tu experiencia en el desarrollo de las actividades.**

## **CONCLUSIÓN**

Para el logro de los propósitos educativos, es necesario que los alumnos manifiesten autonomía y responsabilidad, en su propio aprendizaje. ¿Cómo podemos influir? cuando valoremos sus interés y necesidades garantizando oportunidades para el aprendizaje situado. El Modelo de Educación para la vida y el Trabajo, busca atender la diversidad de interés de las personas Jóvenes y Adultas y alumnos en riesgo de abandonar sus estudios. Con este RDE. Se busca favorecer habilidades en el uso en un procesador de Texto, independientemente de su edad, género o condición social. Uno de los mayores retos es lograr poner en juego, estrategias que permitan, un propósito en común; comprender, transformar y asumir el papel que nos corresponde a cada uno, para ello es necesario considerar que estamos frente a un reto, porque los alumnos ya no son como los antes, ni responden a los mismos estímulos, en parte, por la influencia de las nuevas tecnologías. Por ello es necesario identificar como nos puede apoyar la neurodiáctica y la aplicación de actividades que impliquen un reto para los estudiantes. Todo aprendizaje está ligado a las emociones. Esta constatado que la novedad, la sorpresa, la creatividad y la curiosidad alimentan la emoción y facilitan un aprendizaje más duradero. Así mismo es importante tener presente que el estrés tiene un impacto negativo tanto en la conducta como en el aprendizaje. Cada cerebro es único y madura de forma diferente, por lo que se debe ofrecer una educación diferenciada en función de las habilidades e intereses de cada alumno. El exceso de contenidos y los tiempos de enseñanza largos saturan la memoria dificultando los procesos de aprendizaje. Se debe considerar que la formación artística tiene un impacto positivo en el aprendizaje, tanto en las habilidades cognitivas como en las emocionales y sociales. "la producción es una forma fenoménica elemental de generacidad; la generacidad es idéntica a la sociabilidad" Heller (2002, p. 380). La educación a lo largo de la vida representa para el ser humano una construcción continua de sus conocimientos, aptitudes y de su facultad de juicio y acción, por lo tanto, los retos siempre deben estar presentes en el proceso de enseñanza aprendizaje.

# **Referencias**

Anaya-Durand, A., Anaya-Huertas, C. (2010). ¿Motivar para aprobar o para aprender? Estrategias de motivación del aprendizaje para los estudiantes. Tecnología, Ciencia, Educación, 25 (1), pp. 5-14.

Adam, F. (1970). Andragogía: ciencia de la educación de adultos. Caracas: Federación Interamericana de Educación de Adultos (FIDEA). Adam, F. (1987). Andragogía y docencia universitaria. Caracas: Federación Interamericana de Educación de Adultos (FIDEA).

Carrillo, M., Martínez, A. (2018, septiembre-diciembre). Neurodidáctica de la Lengua y la Literatura. Revista Iberoamericana de Educación, 78 (1), pp. 149-164.

Cabanas, A., Neves, C. & López, I. (2020). Neuro psicopedagogía: nuevas perspectivas educacionales. Teias, 21 (60), pp. 218- 231.

Catuara,S. (2018). Las neuronas espejo. Aprendizaje, imitación y empatía. España: Neurociencia & Psicología.

Heller, A. (2002). Sociología de la vida cotidiana. Barcelona: Península. Henao, Diana Carolina (2012). "La teoría de redes: aspectos claves para el análisis de la "fuga de cerebros". En: Traspasando Fronteras, Núm. 2, pp. 97- 109.

Suárez, D. (2014). Espacio (auto)biográfico, investigación educativa y formación docente en argentina. Un mapa imperfecto de un territorio en expansión. Revista Mexicana de Investigación Educativa, 19 (62), 763-786